## **Prihlasovanie na etickú /náboženskú výchovu, resp. druhý cudzí jazyk**

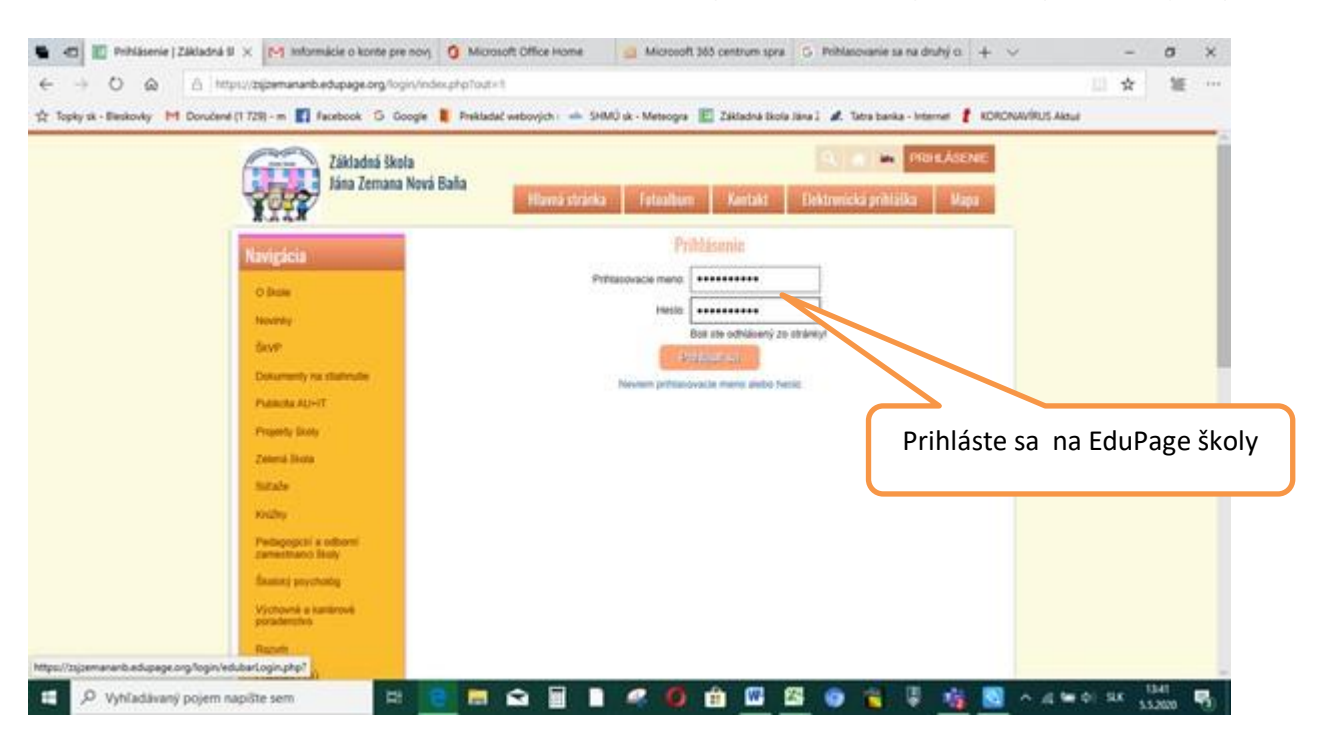

Po úspešnom prihlásení sa vám zobrazí nasledovná obrazovka , kde v časti správy nájdete novú

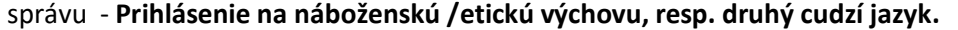

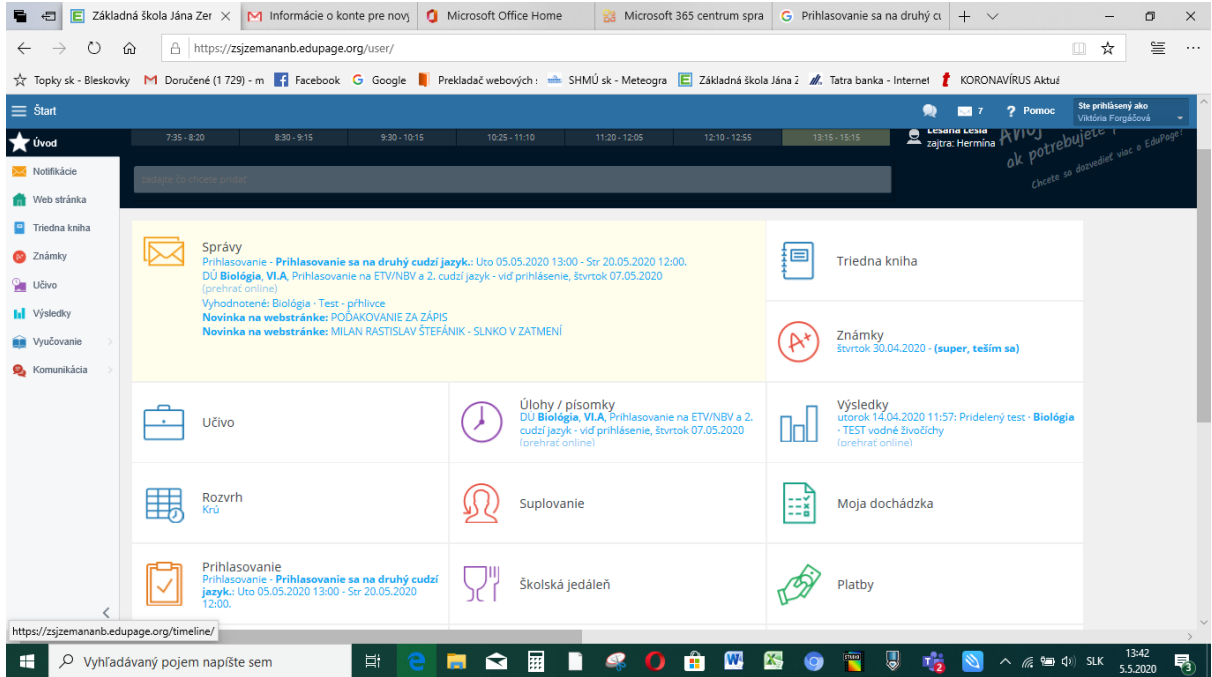

## Po rozkliknutí:

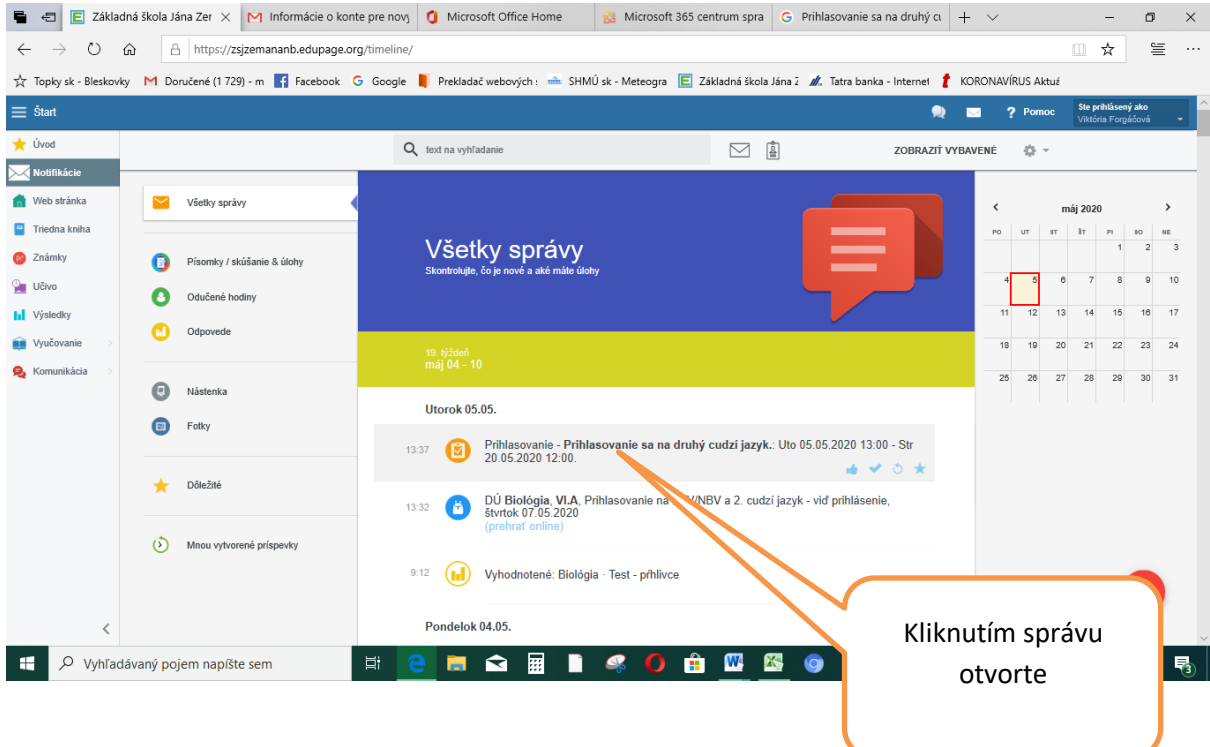

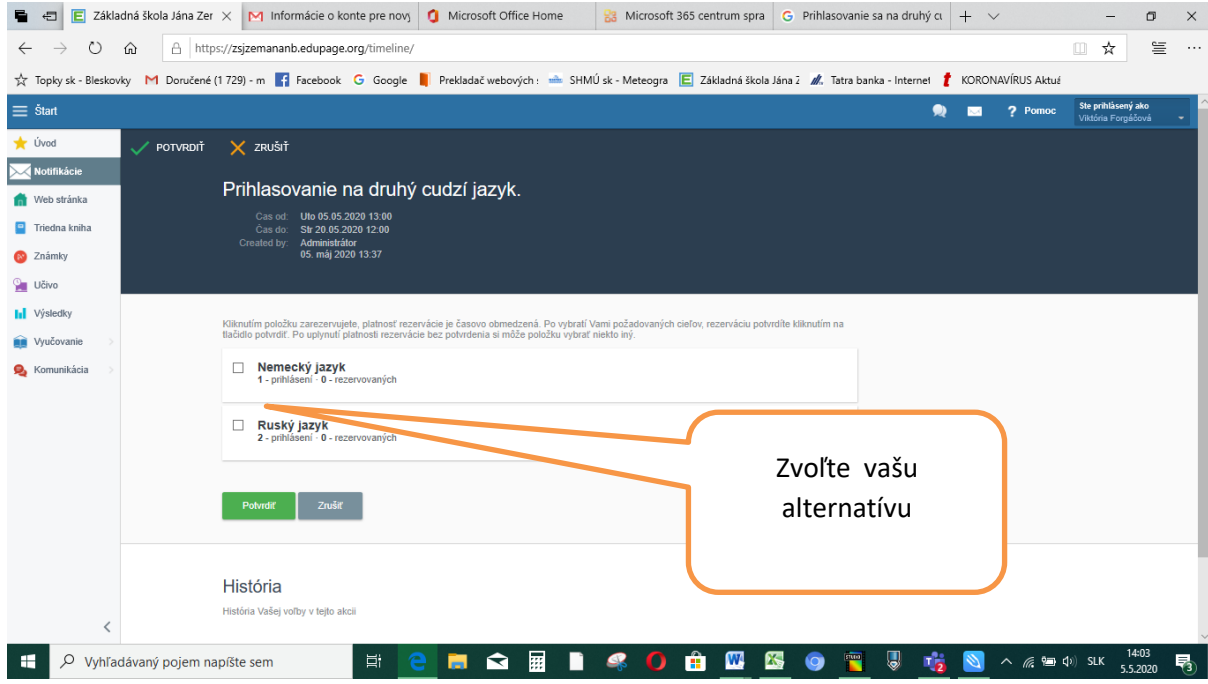